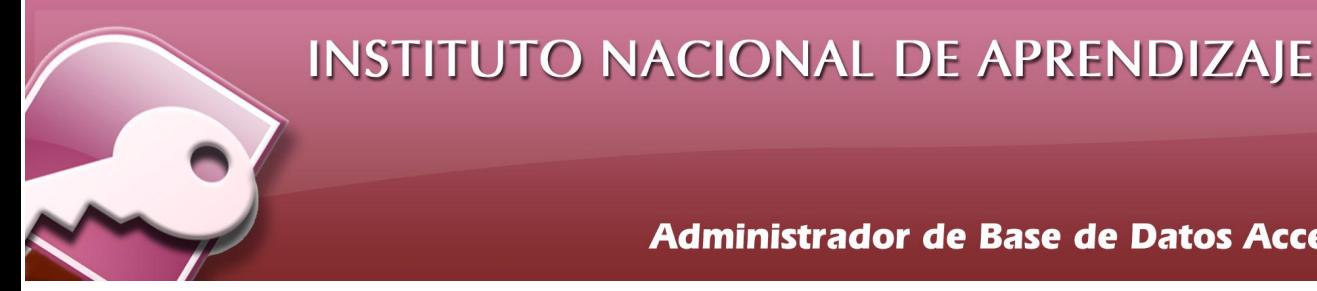

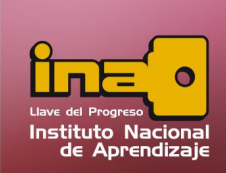

**Administrador de Base de Datos Access** 

# **ACCESO Y CIERRE DE ACCESS**

#### Ingreso a Microsoft Access

Para ingresar a Microsoft Access se puede realizar algunos de los siguientes procedimientos:

### Procedimiento Estándar

Colocar el cursor y dar clic sobre el botón Inicio, escoger la opción Todos los programas, clic en Microsoft Office y escoger la opción de Microsoft Office Access 2007, clic y se iniciará el programa.

A continuación se muestra el proceso de entrada:

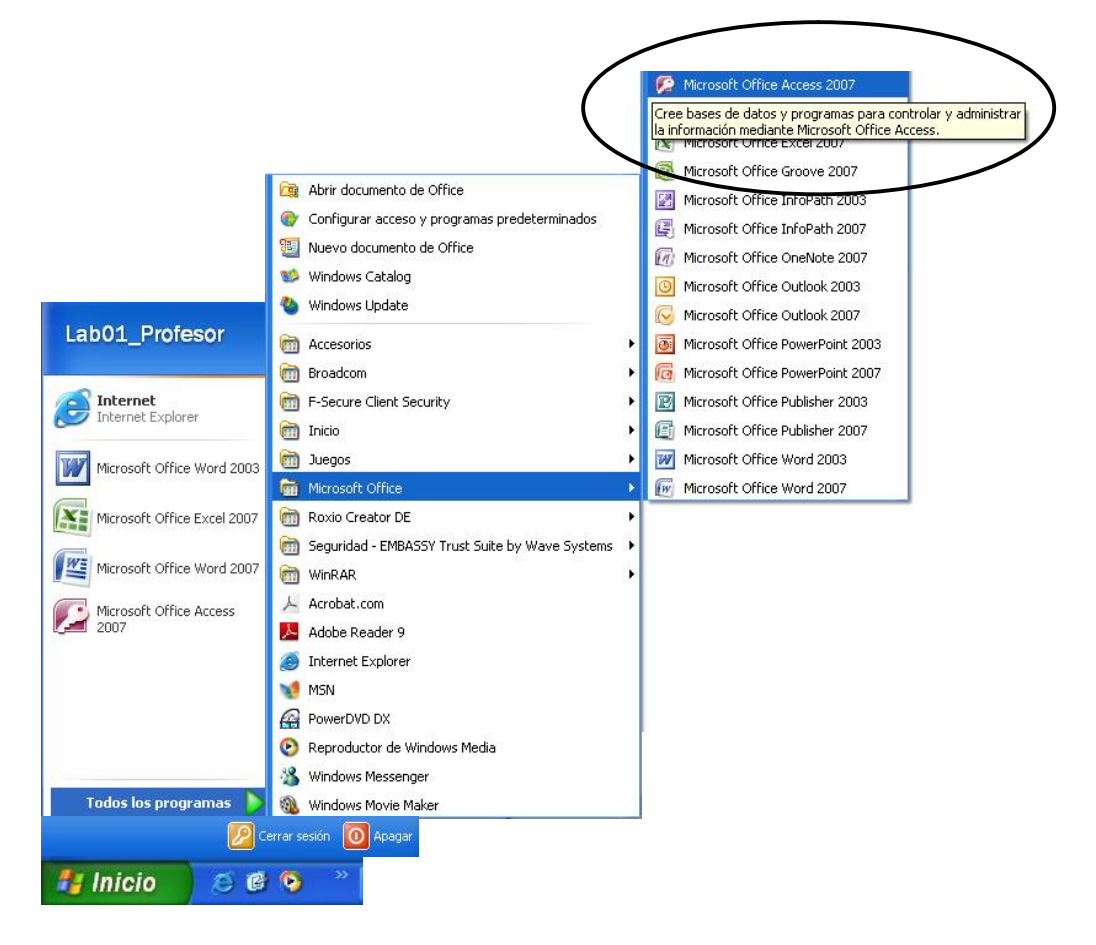

*Aspectos Introductorios*

## **INSTITUTO NACIONAL DE APRENDIZAJE**

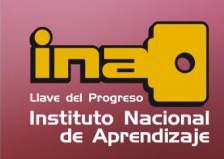

#### **Administrador de Base de Datos Access**

#### Procedimiento Rápido

Desde el icono de Microsoft Access del escritorio, buscar el acceso directo y dar clic.

#### Desde el Menú inicio

Entrar al botón de inicio ubicado en la barra de tareas, y seleccionar la opción llamado Microsoft Office Access 2007 y dar un clic encima.

#### Cerrar Microsoft Access

Para Salir de Microsoft Access se puede utilizar las siguientes opciones:

- ÿ Hacer clic en el botón cerrar, este botón se encuentra situado en la parte superior derecha de la ventana de Microsoft Access.
- $\ge$  También puedes pulsar la combinación de teclas ALT+F4, con esta combinación de teclas cerrarás la ventana que tengas activa en ese momento.
- > Al hacer clic sobre el menú Botón Office y elegir la opción Salir.

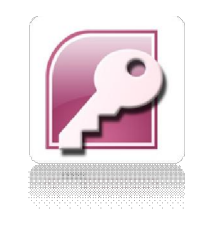

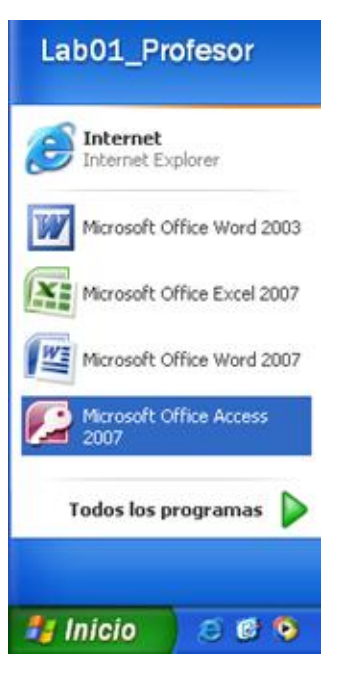

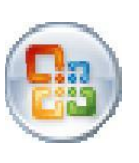

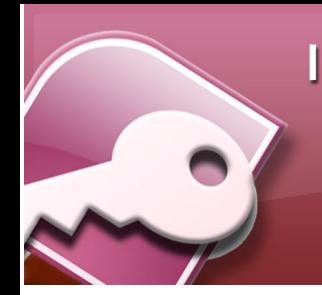

L

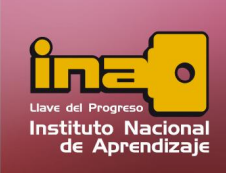

**Administrador de Base de Datos Access** 

*Aspectos Introductorios*